**Министерство образования и науки Российской Федерации**

**Федеральное государственное бюджетное образовательное**

**учреждение высшего образования**

**Петрозаводский государственный университет**

**Институт математики и информационных технологий**

**Кафедра информатики и математического обеспечения**

**Отчет по дисциплине**

**«Верификация ПО»**

# **ПРОГРАММНАЯ СИСТЕМА РАСПОЗНАВАНИЯ ЛИЦ НА ИЗОБРАЖЕНИЯХ С НИЗКИМ КАЧЕСТВОМ СЪЕМКИ**

Выполнил:

\_\_\_\_\_\_\_\_\_\_\_\_\_\_\_

магистрант 2 года группы 22608 Г. Э. Рего

Лектор: к.ф-м.н., доцент К. А. Кулаков

Итоговая оценка: \_\_\_\_\_\_\_\_\_\_\_\_\_\_\_

Петрозаводск

\_\_\_\_\_\_\_\_\_\_\_\_\_\_\_

2018

## Оглавление

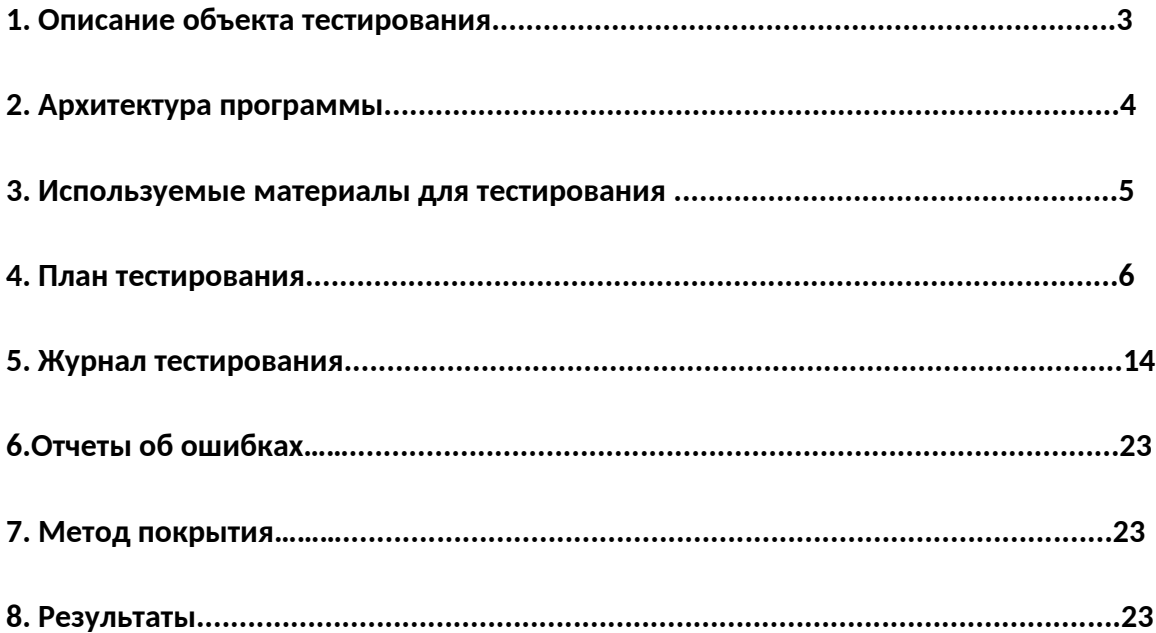

## **Описание объекта тестирования.**

Объектом тестирования является консольное приложение, позволяющее распознавать лица людей на фотографиях с низким качеством съемки. Приложение написано на языке Python с использованием библиотеки OpenCV. Приложение реализовано для использования в операционной системе Windows.

#### **Основные функции.**

Основные функции объекта тестирования, предназначенные для использования конечным пользователем:

- 1. Загрузка изображения, на котором необходимо распознать лица
- 2. Выставление параметров поиска (полнота и точность)

Программа работает с изображениями низкого качества. Таковыми считаются изображения, сделанные ранее 2000-о года, либо засвеченные естественным освещением (солнце). Более формальным критерием является низкий процент распознавания лиц на изображениях при запуске стандартных функций распознавания с рекомендованными параметрами.

## **Архитектура программы.**

Архитектура программы состоит из модулей библиотеки OpenCV и стандартных методов языка Python.

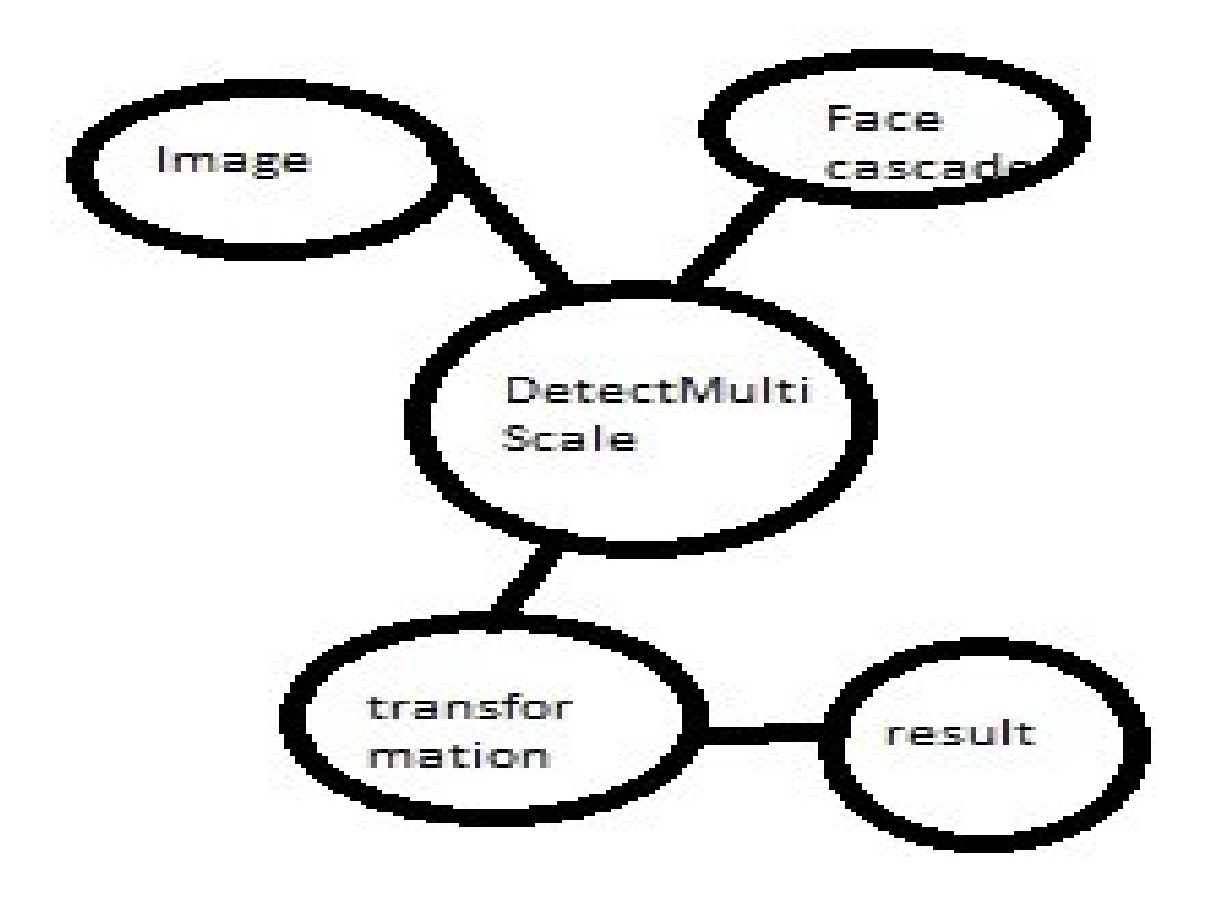

Центральным модулем программы является модуль DetectMultiScale, который и осуществляет распознавание лиц.

Модуль Image отвечает за загрузку и предварительную обработку изображения.

Модуль Face cascade загружает натренированную модель, на которую DetectMultiScale опирается при распознавании.

Модуль Tranformation производит пост-обработку изображения и его подготовку к выводу пользователю.

Модуль Result выводит распознанное изображение на экран пользователя.

## **Используемые материалы для тестирования.**

Для тестирования используются изображения, с которыми не справились стандартные функции распознавания, запущенные с рекомендованными параметрами. Количество пикселей в данном контексте значения не имеет, потому что все изображения были оцифрованы на высококачественных сканерах, поэтому данный параметр не отражает реального качества фотографий.

По заданному параметру были отобраны 10 фотографий, на которых и производилось тестирование программы. Полнота при распознавании лиц стандартными методами с рекомендуемыми параметрами составила <50%, а точность <20%. Изображения были пронумерованы от 11 до 20. На каждом фото от 10 до 15 лиц. Лицо засчитывается за таковое, если угол поворота по отношению к фотографу не >90%.

Пример изображения (18.jpg):

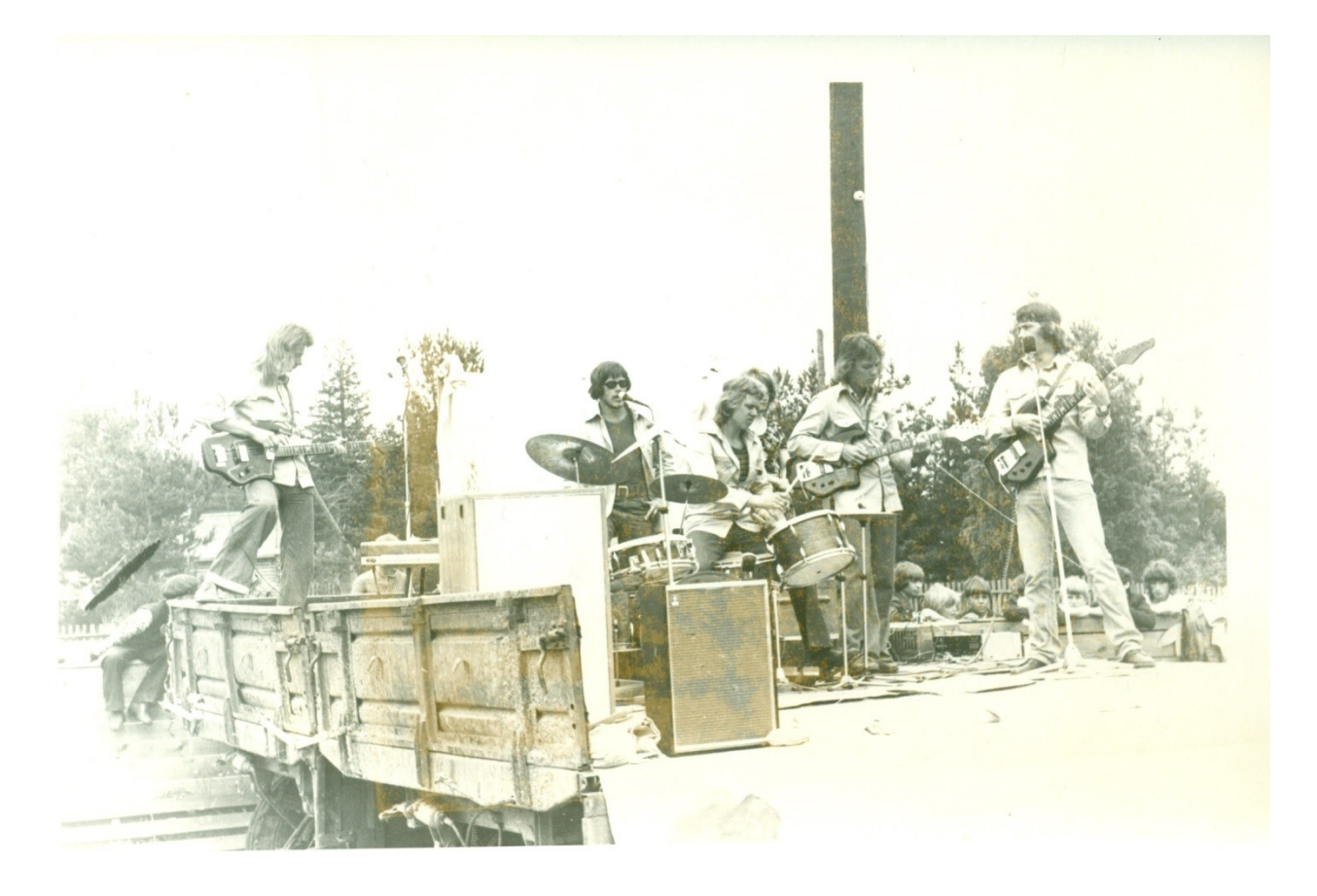

Кроме того, используются изображения 11.jpg-15.jpg, растянутые в ширину или высоту, обозначенные 21.jpg…25.jpg.

## **План тестирования.**

#### **Процедура тестирования**

Основные положения процедуры проведения тестирования:

- 1. В рамках курса «Верификация ПО», тестирование будет проведено один раз, то есть без повторного проведения и исправления найденных ошибок;
- 2. Процедура тестирования будет остановлена, только в случае нахождения блокирующих ошибок;
- 3. Тестирование будет проводиться автором данного отчета, без привлечения других лиц;
- 4. Процедура тестирования будет признана выполненной успешно, если в ходе проведения не будет найдено блокирующих или критических ошибок.

#### **Стратегия блочного тестирования.**

Первый вид тестирования, которому будет подвержена система - блочное тестирование. Его цель: проверить работу функций в зависимости от различных входных параметров. Данный вид тестирования будет применен *ко всем функциям* программы. Так как весь исходный код модулей написан на языке Python, то для блочного и интеграционного тестирования будет использоваться инструмент PyUnit там, где это возможно и целесообразно.

Автоматические тесты с помощью PyUnit включают в себя определение действий, производимых до теста, определение входных данных, тестирование функций с помощью утверждений (проверка выходных значений или выброс исключений), действия после теста.

Список функций для тестирования:

- CascadeClassifier
- imread
- resize
- INTER\_AREA
- cvtColor
- detectMultiScale
- rectangle
- namedWindow
- imshow

#### **Стратегия интеграционного тестирования**

Второй этап - интеграционное тестирование. Для проведения интеграционного тестирования необходимо определить все возможные входные данные, соответствующие им ожидаемые результаты.

Будет проверяться интеграция модуля detectmultiscale и rectangle, протестированных блочно, на предыдущем этапе. Интегрироваться модуль будет по принципу использования функций из модуля detectmultiscale через вызов ядром rectangle. Схематично порядок прохождения теста можно изобразить сл. схемой:

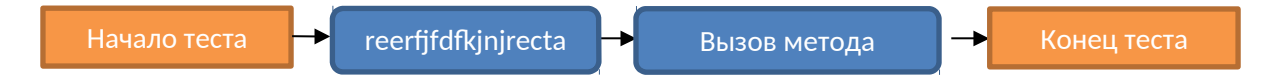

#### **Аттестационное тестирование**

Аттестационное тестирование будет проводится методом «Живого человека». В роли такого человека выступает сам автор тестирования.

Тестирующий человек, по заранее заданным инструкциям (Test Cases), производит требуемые действия и сверяется с заранее заданными результатами. Тест считается пройденным, если в результате полученные такие же данные, которые описаны в инструкции. В противном случае тест считается негативным.

Для проведения тестирования в данном случае необходим терминал и интерпретатор Python 3.

Аттестация системы будет производиться по следующим высокоуровневым функциям:

1)Загрузка изображения и выставление параметров поиска лиц

2)Подача на вход программе входных изображений разных размеров

#### **Специальное тестирование.**

Проверка масштабирования.

На вход программе подаются изображения разного качества, происходит проверка способности программы работать с изображениями различного качества.

Критерием качества фотографий является способность стандартных алгоритмов распознать лица на изображении. Если лица распознаются с высокой точностью (более 80%), то изображение является качественным, иначе некачественным.

#### **Критерий прохождения тестов**

Тест считается успешно пройденным, если ожидаемый и фактический результаты совпадают. Если тест завершается неудачей, то перед принятием решения целесообразно проверить правильность самого теста. Если тест завершился неудачей и тест реализован правильно, то производится заключение о найденной ошибке.

Тестирование считается пройденным, если во время его прохождения не выявлено критических ошибок, а процент не пройденных тестов меньше 1% от общего количества.

#### **Критерий приостановки тестов**

Тестирование должно быть приостановлено, если количество не пройденных тестов

превысит 10% от их общего количества. Тестирование должно быть приостановлено

при обнаружении критических ошибок.

#### **Критерий возобновления тестирования**

Тестирование возобновляется после исправления ошибок, выявленных при

предыдущем тестировании, при условии, что найденные ошибки являются критическими и без их исправления нельзя продолжать тестирование.

#### **Описание тестов**

- П позитивный
- С специальный

#### • Н – негативный

#### **Блочные тесты**

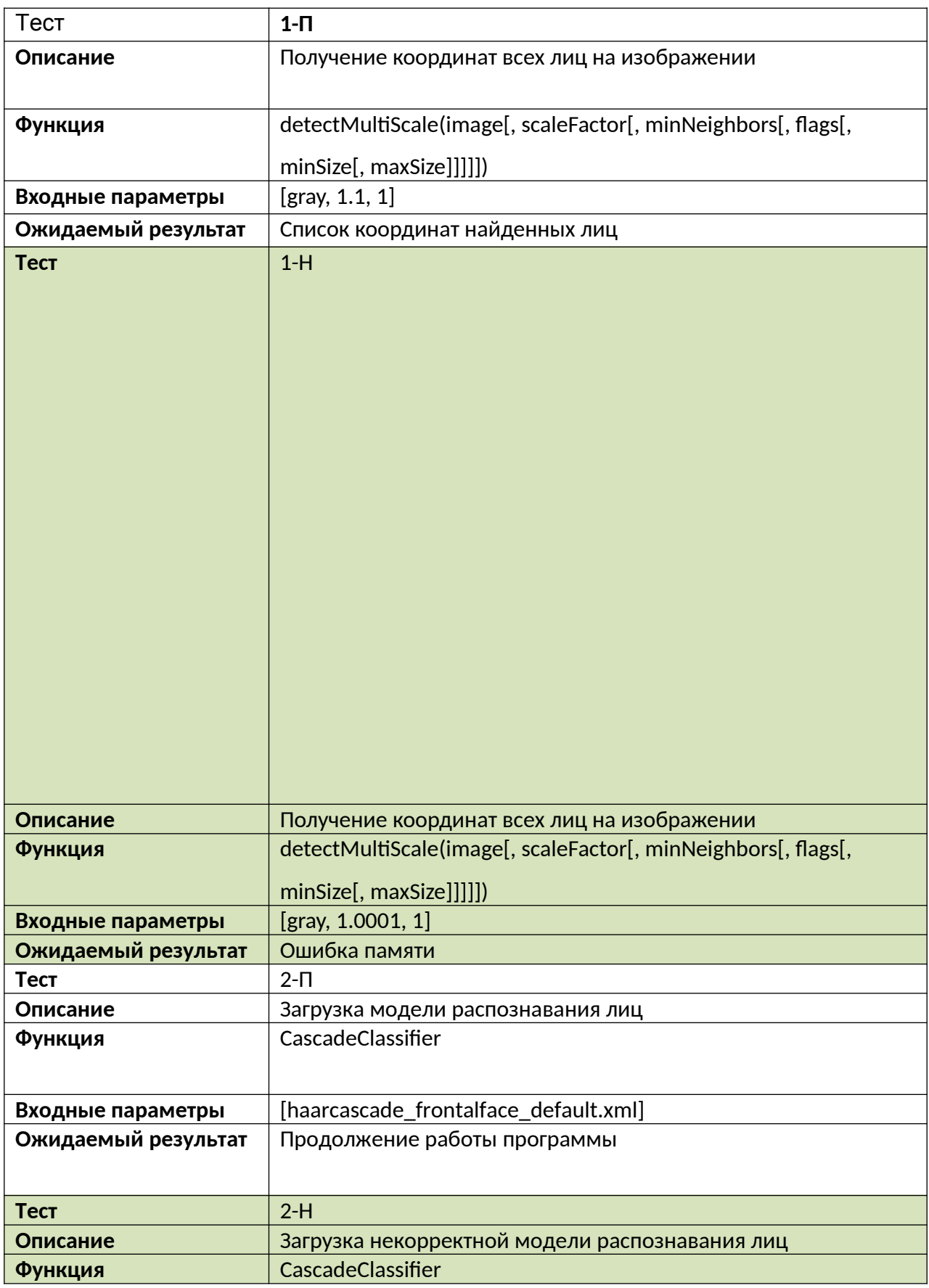

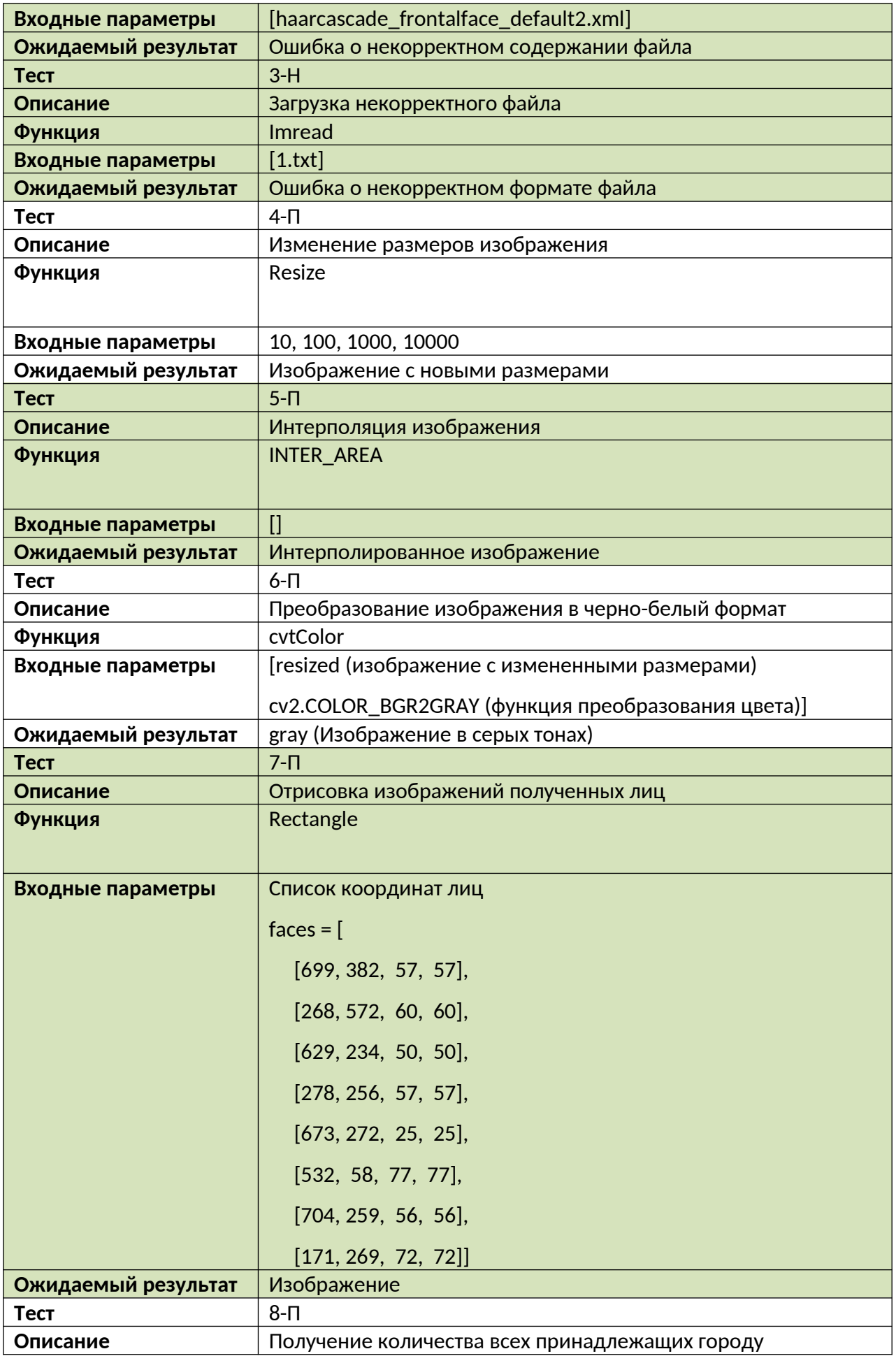

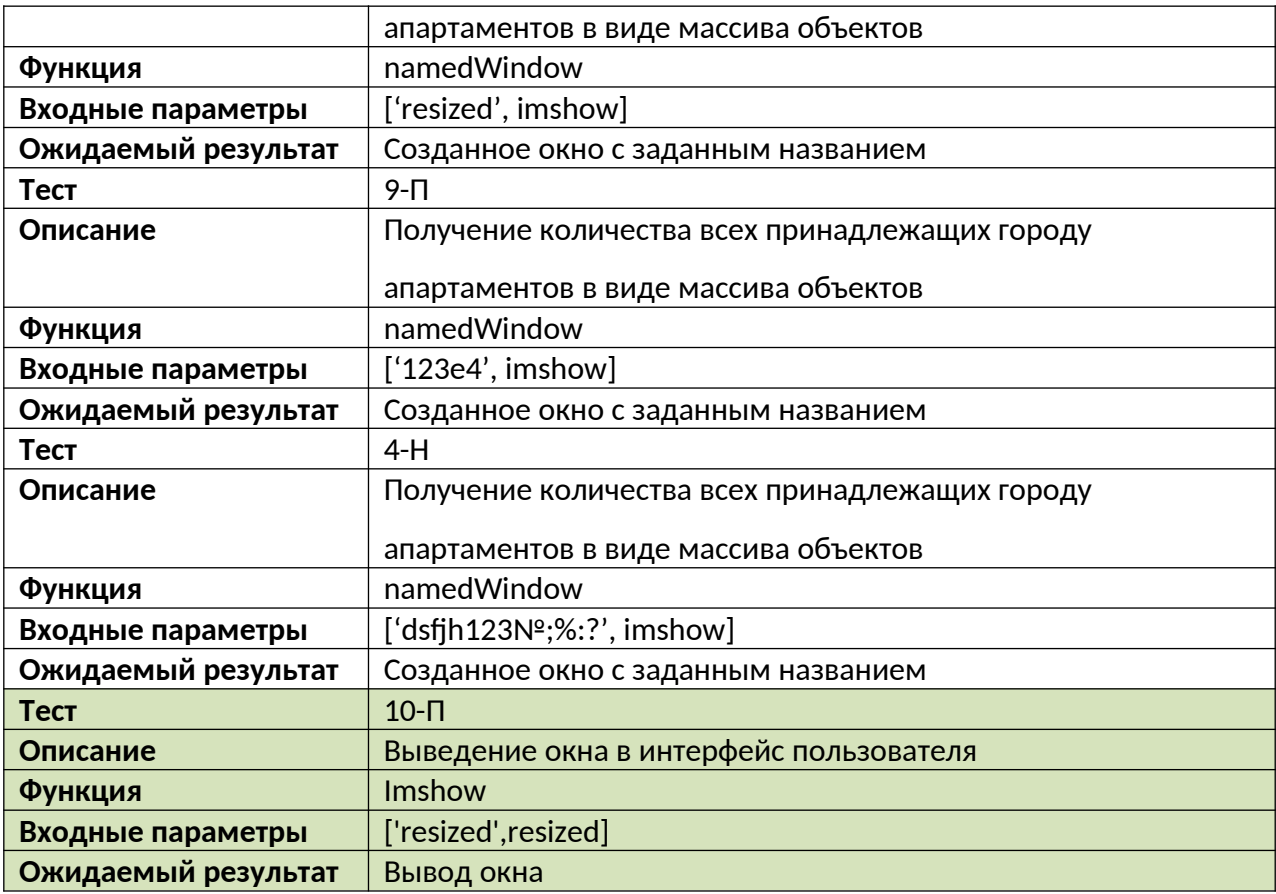

## **Интеграционные тесты**

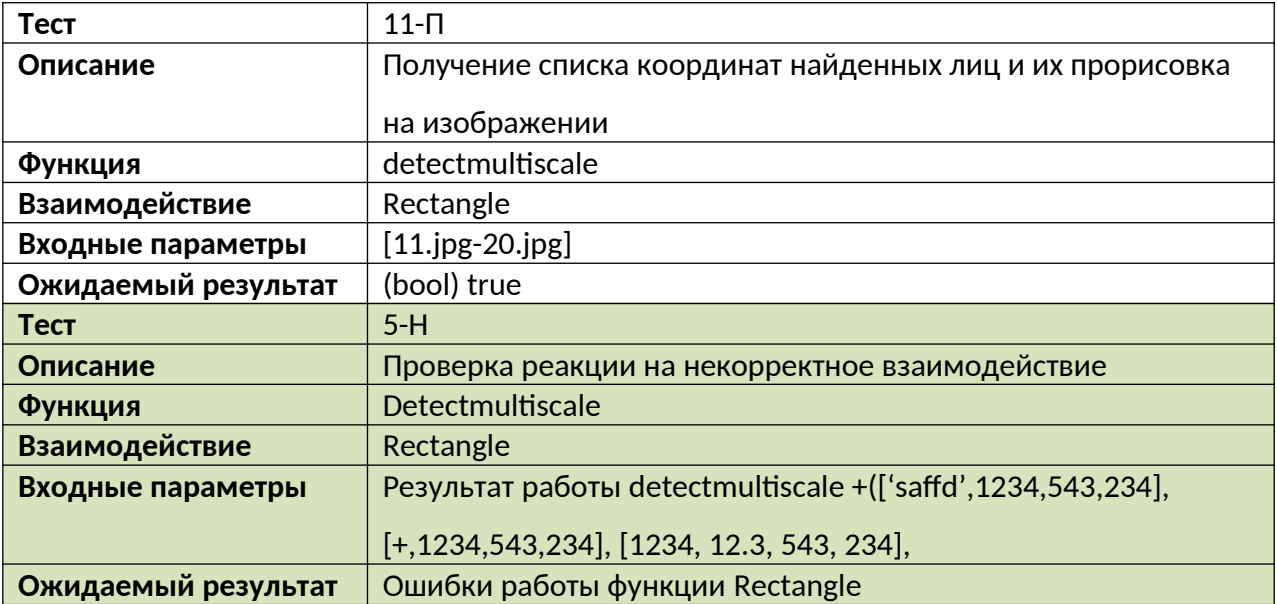

**Аттестационные тесты**

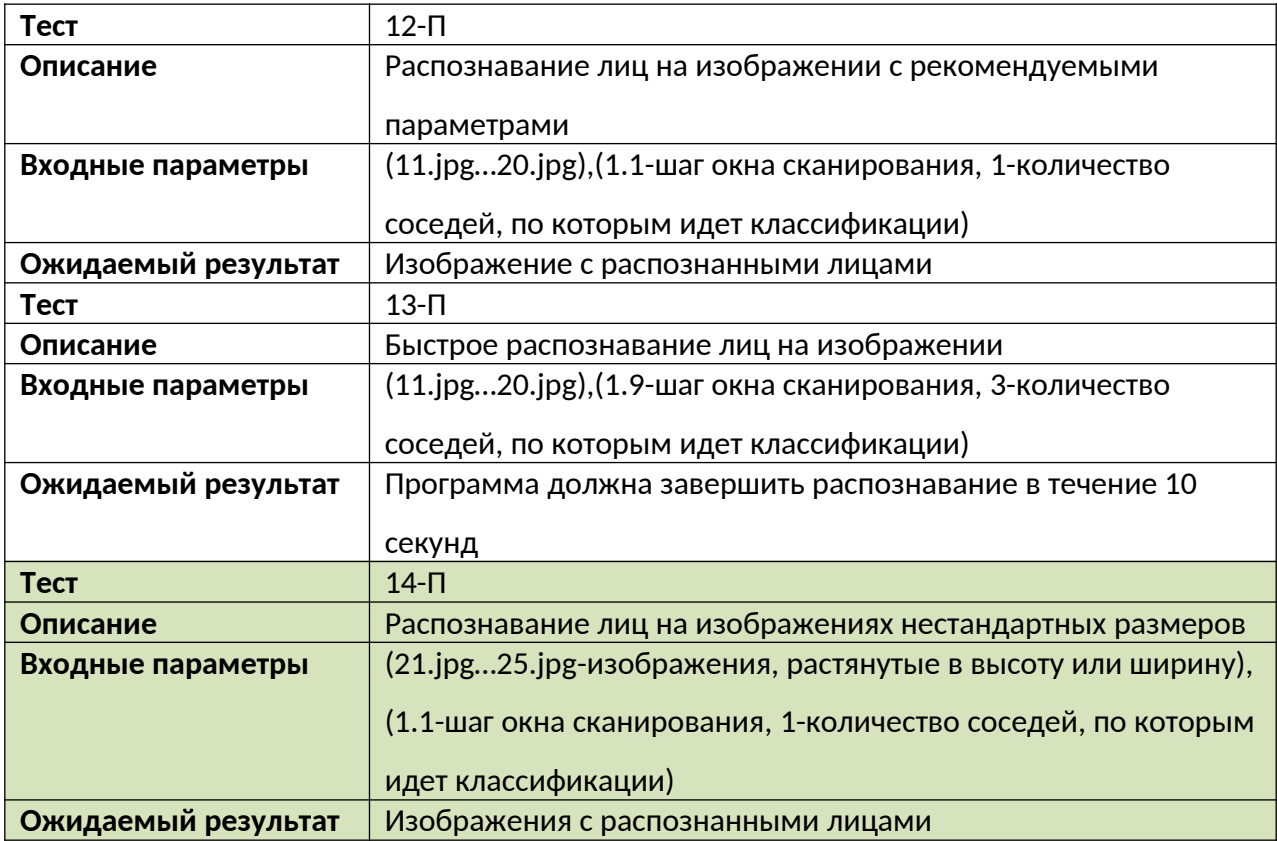

#### **Специальные тесты**

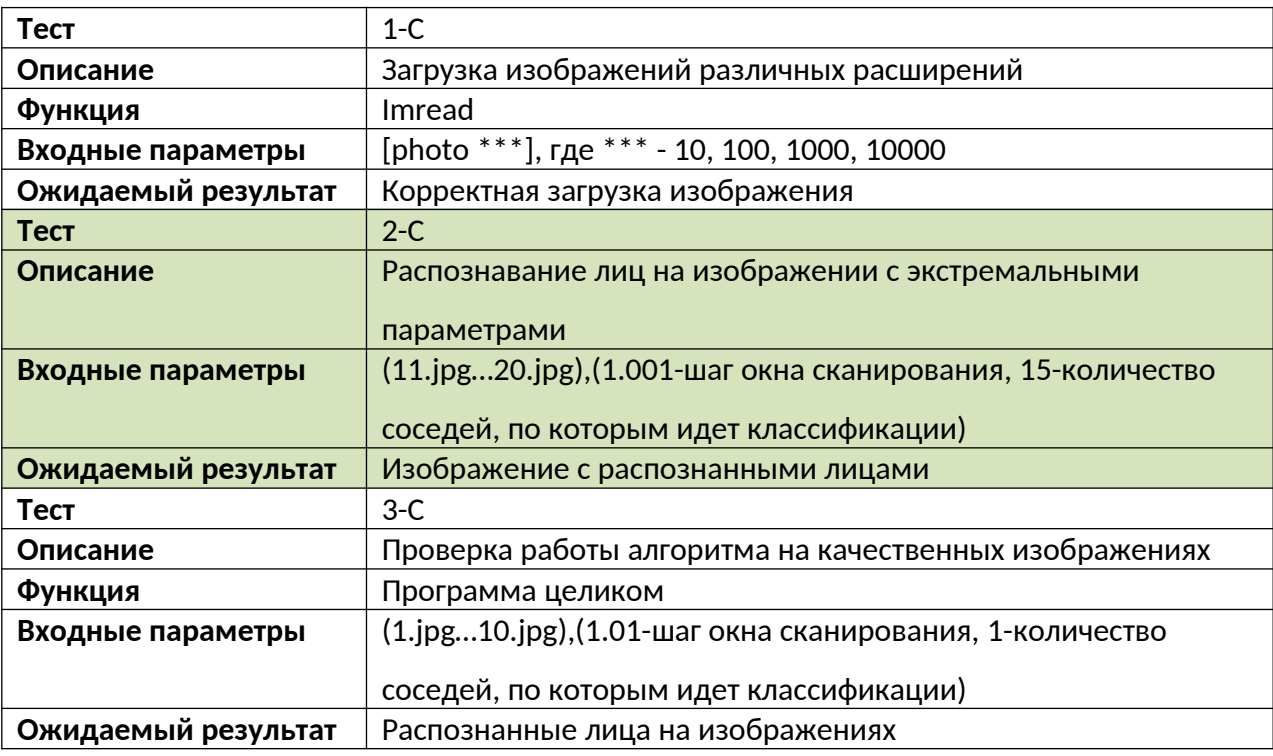

## **Журнал тестирования**

## Все тесты проведены 01.12.2018.

#### **Блочные тесты**

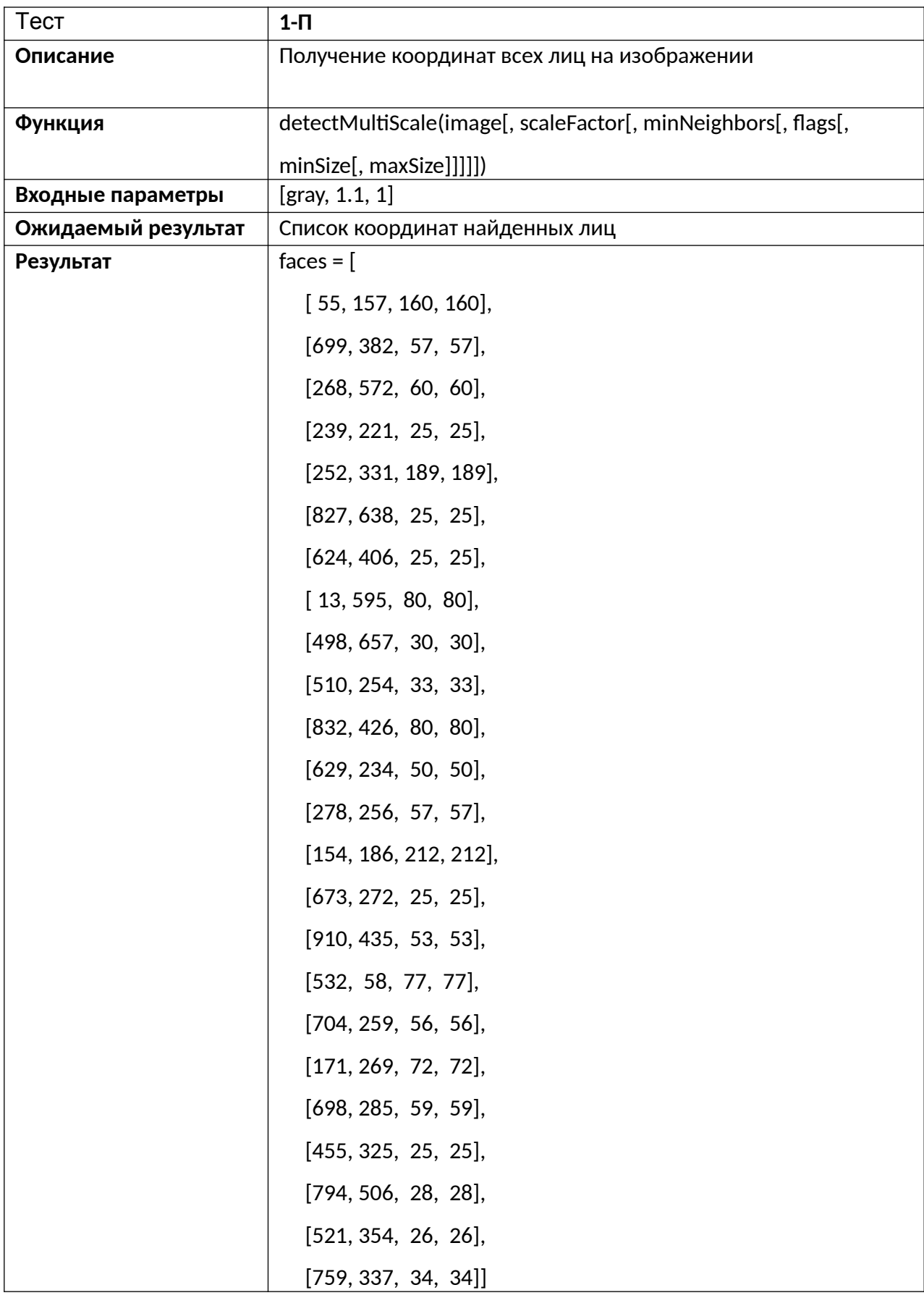

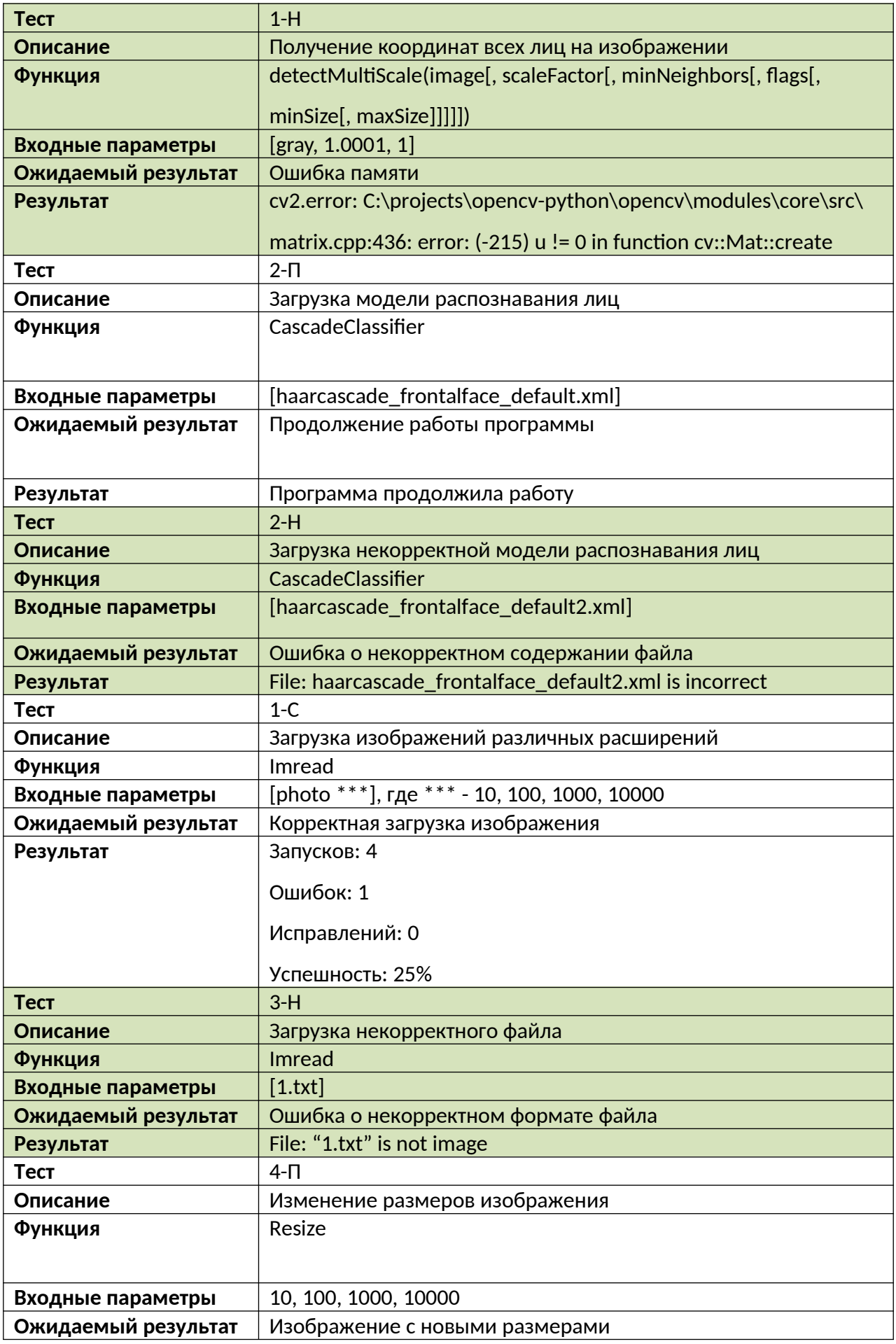

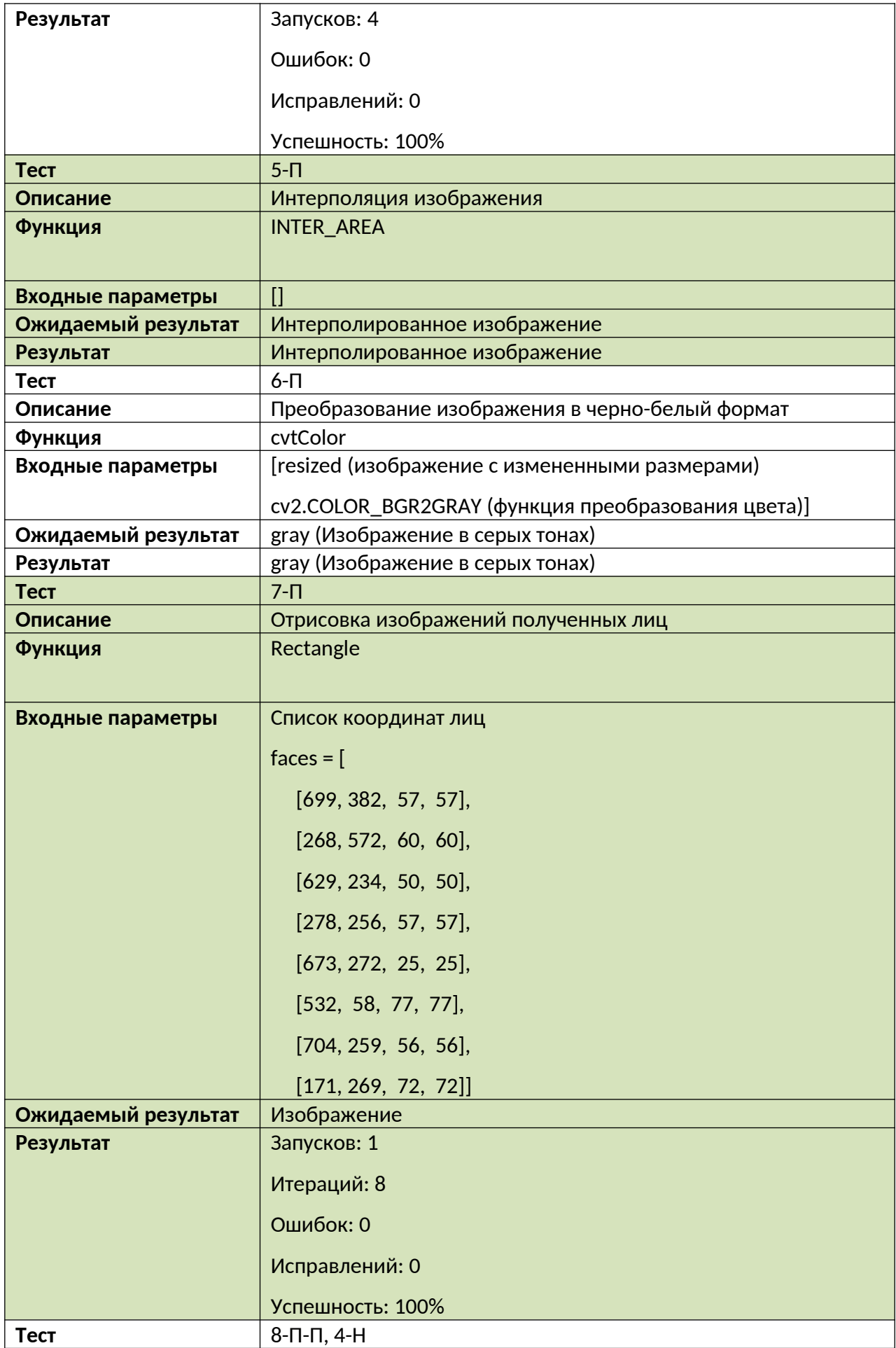

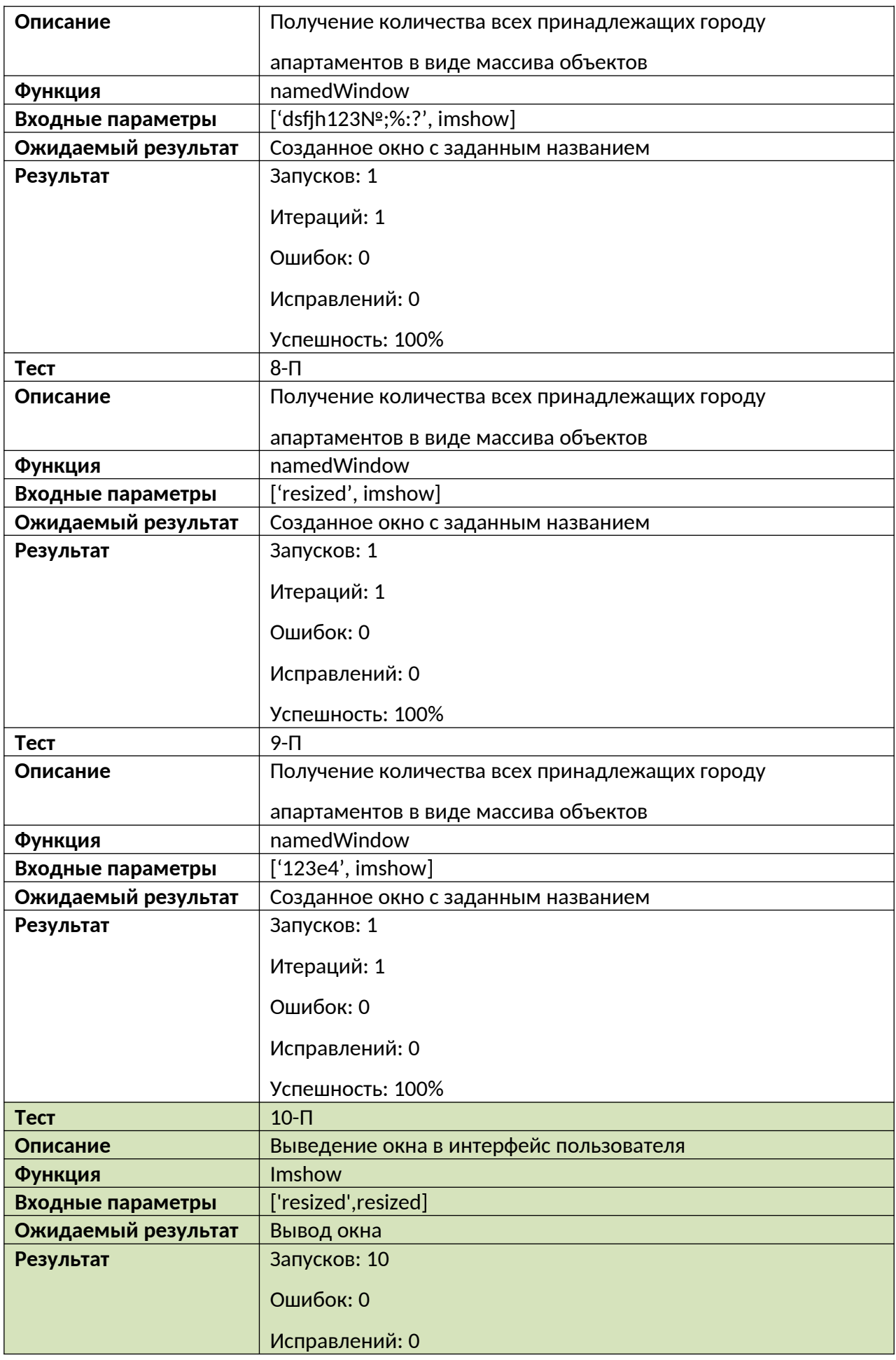

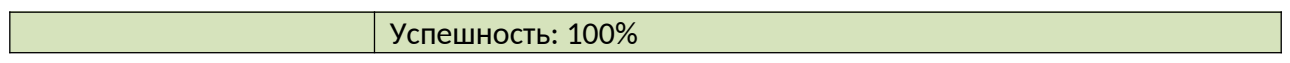

#### **Интеграционные тесты**

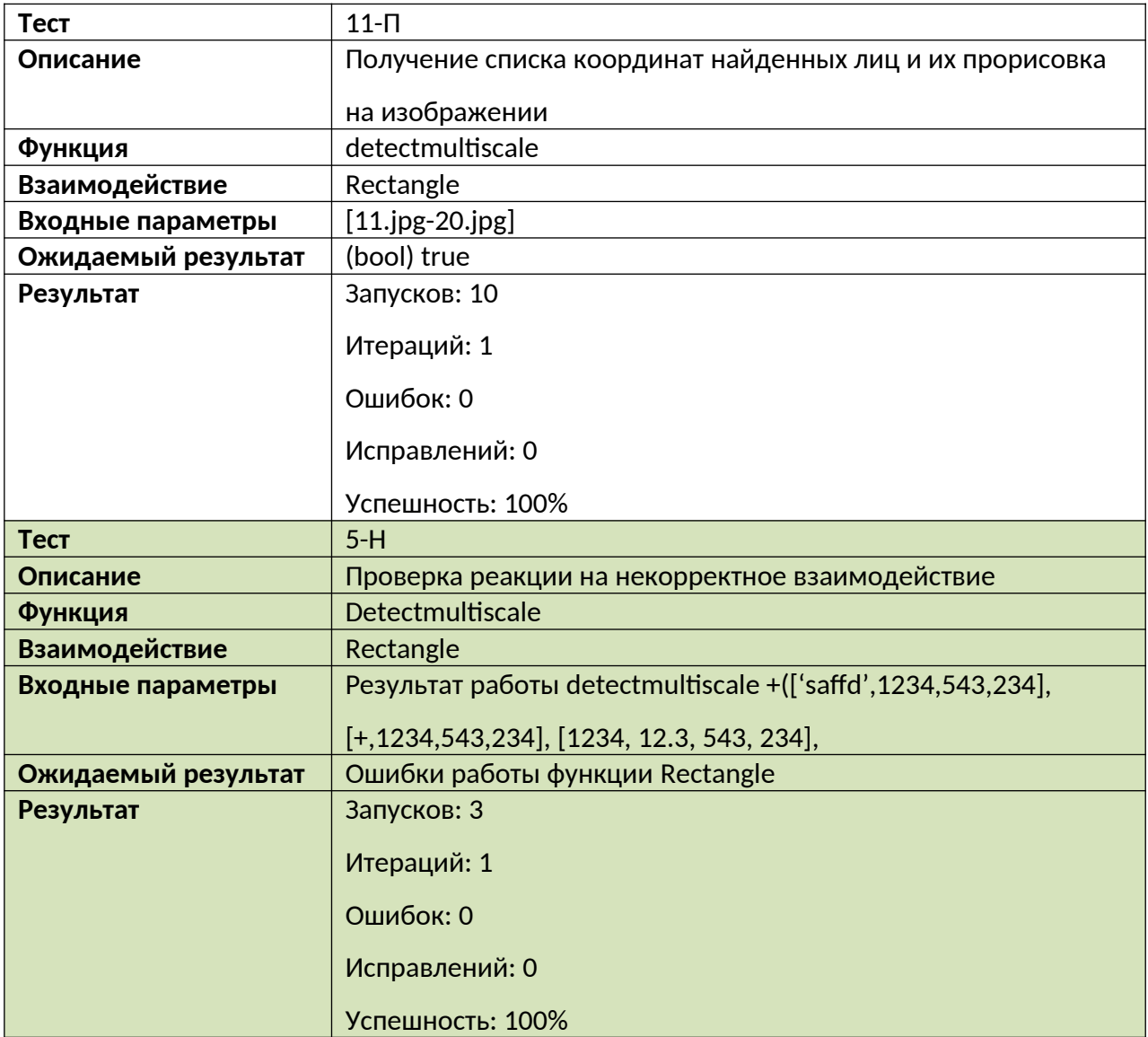

#### **Аттестационные тесты**

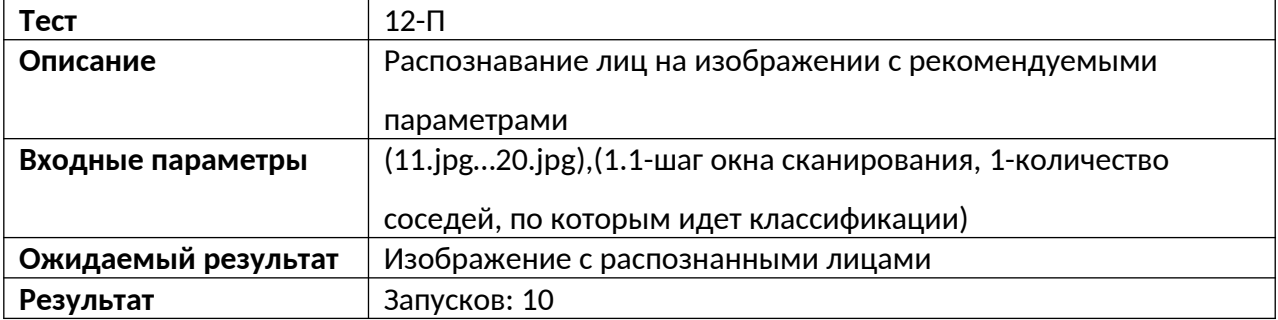

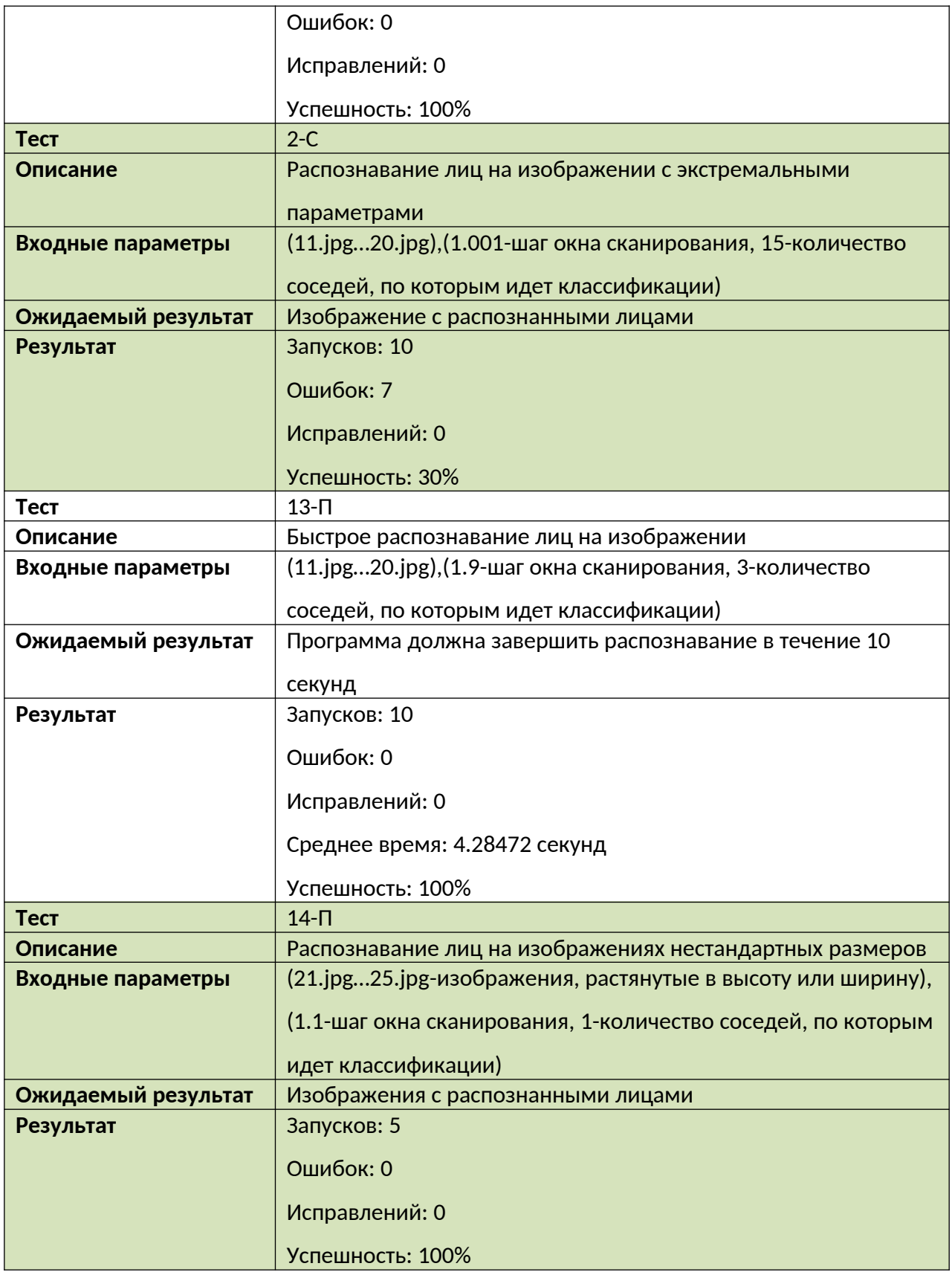

## **Специальное тестирование**

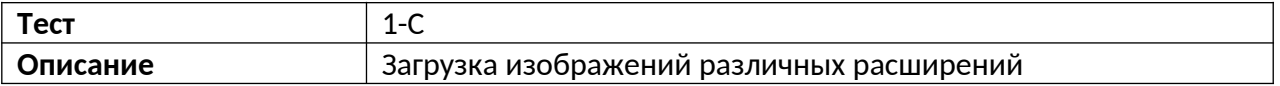

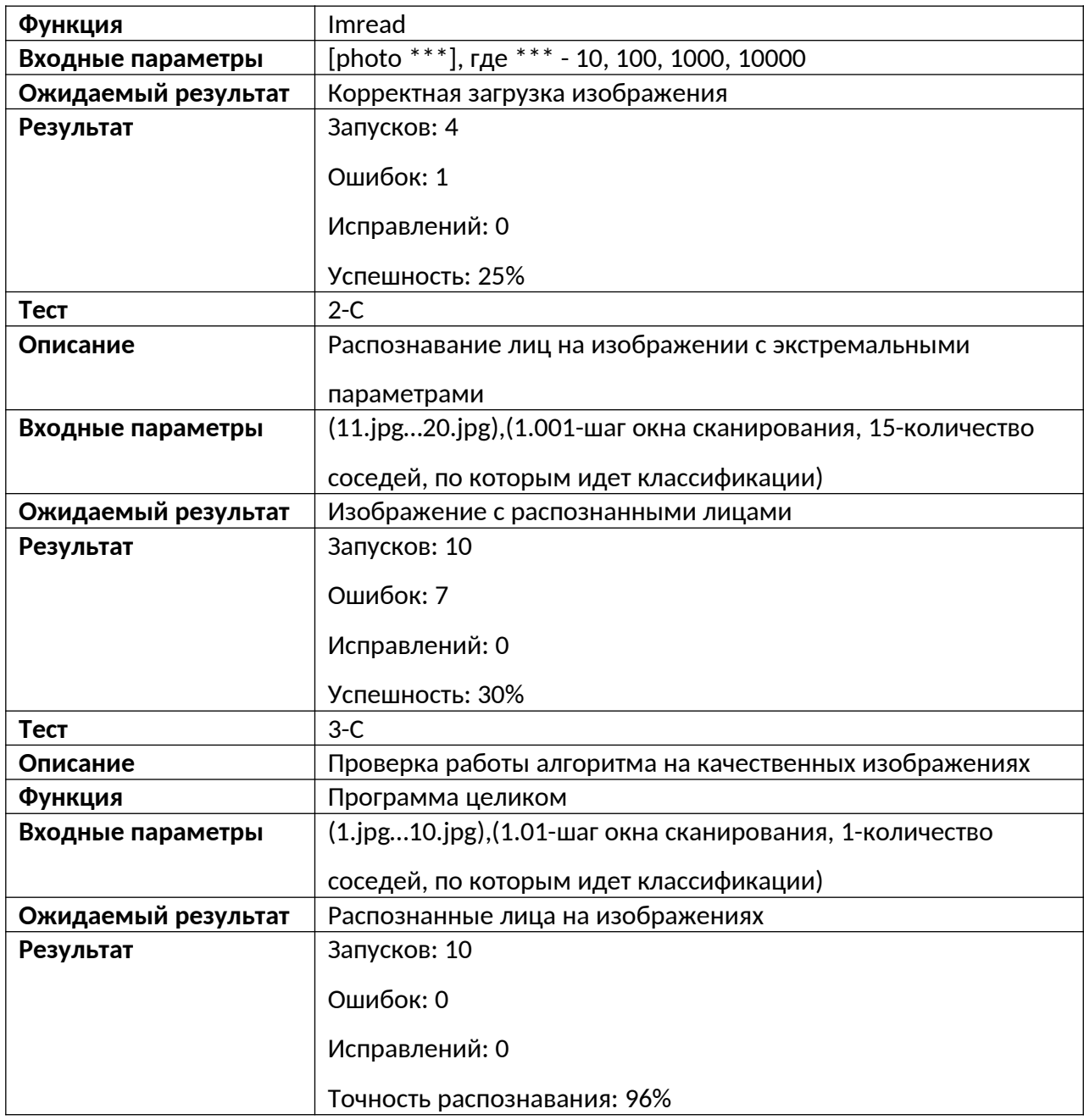

**Пример теста.**

Import cv2

Import unittest

From scipy import ndimage

Import numpy as np

Data= detectMultiScale([gray, 1.1, 1])

Try:

Data = Data(int( $[*,*,*])$ )

Except ValueError:

Print ("Неверный формат данных")

## **Отчеты об ошибках**

#### Отчет №1

Краткое описание: Ошибка при выполнении теста 1-С. Загрузка изображения размеров 10000 и 100000 не завершилась успехом.

Ожидаемый результат: Загрузка изображения и возможность работы с ним.

Фактический результат: Программа перестала отвечать на запросы и её пришлось закрывать, используя стандартные методы windows.

#### Отчет №2

Краткое описание: Ошибка при выполнении теста 2-С. Повышение полноты поиска до 99,999% привело к переполнению памяти и зависанию программы.

Ожидаемый результат: Загрузка изображения с распознанными лицами.

Фактический результат: Произошло переполнение памяти и программа завершила работу.

## **Методы покрытия**

Расчёт покрытия тестами относительно исполняемого кода производится по формуле:

**Covering = Testing\_lenght/Code\_lenght**.

**Testing\_lenght** - количество строк кода, покрытых тестами = 352

**Code\_lenght** - общее количество строк кода в программе = 417

Коэффициент покрытия: 0,84

Процент покрытия: 84,4%

## **Результаты**

В ходе выполнения тестов было выявлено несколько ошибок, которые представлены в отчетах тестирования.

По полученным результатам тестирования, можно судить, что объект готов к работе после

доработок. Критических ошибок, которые требовалось бы исправлять срочно, не обнаружено.